# 鉄道車両の運転技術向上のための業務管理に

WP00087 1/2

**WATTS** 

# 運転業務管理ソフトウェア

# Windows 版 The 運転衝動解析/W0087

鉄道の乗り心地等の快適性は、顧客サービス維持のためにも、日夜取り組んでいく課題です。車両の振動管理、軌道の狂い管理、等はもちろん ですが、運転技術も乗り心地に大きく反映します。手荒な運転は乗客を不快な気持ちにさせますので慎む必要があります。そのような問題から通 常業務における運転状況を計測・解析するシステムが開発されました。衝動の記録は、デジタル動揺計/W0051 シリーズで行います。床面に設 置し電源を投入するだけで、車両床上の 3 成分(X,Y,Z)の加速度信号を USB メモリか SD カードに無人で記録できます。この記録メディアを回収 し、W0087 で解析することにより、日常の運転状態を、衝動判定ランクの度数分布を得ることで、運転の良し悪しが一目瞭然にわかります。尚、新 運転衝動ランクは国土交通省鉄道局安全指導課の指針に基づいています。一方、衝動解析技術においては公益財団法人鉄道総合技術研究所 と特許を共有し、そのライセンスを得て有限会社ワットシステムが製造販売しています。 ※新ランク 1 は旧動揺駒の厚さ 6mm に相当します。

運転衝動解析シート

■【W0087 で解析した出力帳票例】 下図は、DISKtopPC 等の縦長画面対応モードに切り替えた場合の出力例です。

Watts 2019/02/22

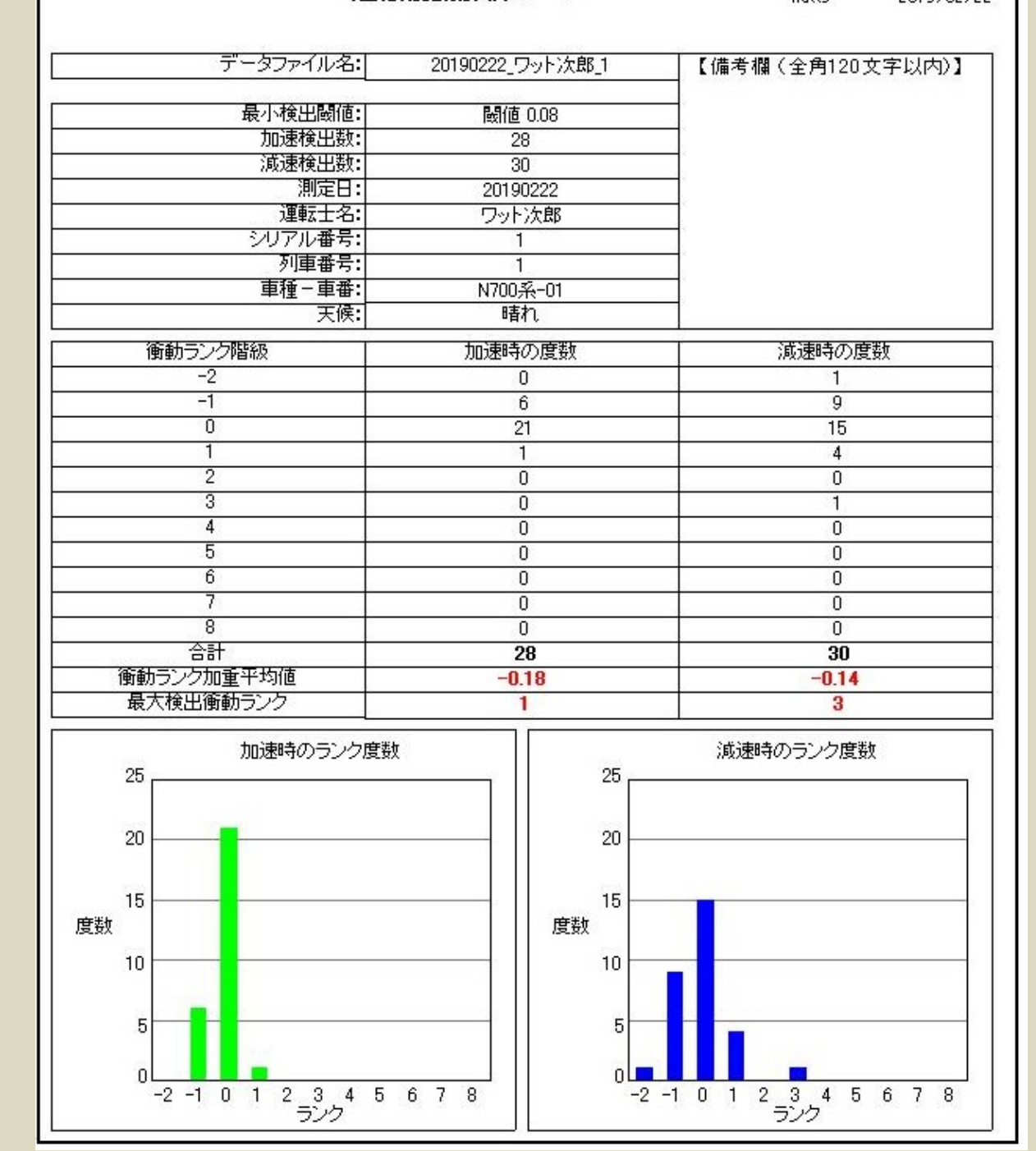

# 運転士の操縦技術を見える形にします。

#### WP00087 2/2

### ■全体の解析手順

前段階として、動揺計に付属している標準解析ソフトパッケージ W0051Menu で 4 列 CSV の形に変換してからの手順になります。元データと、それのゼロ校正用切 取りファイルを、2つセットで用意します。(運転衝動解析にはゼロ点の補正が重要に なるためです。)

W0087Menu を起動しますと、右図のようなメニューが現れます。 ①デジタルフィルター ⇒②運転衝動解析の手順で進めます。

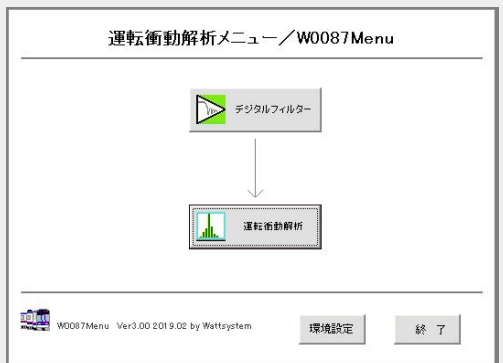

運転補動解析シート

| 車橋−車番: 100系-01

 $000$  $\frac{1}{61}$ 

-<br>- - 運転士名: ワット太郎 | シリアル番号:

|加速社団係数 | 加速ランク | 減速転倒係数 | 減速ランク

| 高速検出数:

 $\overline{01}$ 

天候: **INC.** 

[データファイル名: 20100222 ワット大郎1] ■最小検出開催: 開催 ○○ | 加速検出的:

20190222

 $\overline{1}$ 

発生時刻

测定日:

 $5149.9$ 

68

## ■デジタルフィルター(STEP1)

メニューの[デジタルフィルター]のボタンを押し、現れた操作パネルで、前処理で用意した元データとそのゼロ点校正用データを指定します。動揺計 のセンサーの向きの設定があります。列車の進行方向が一致している場合は順方向、逆向きの場合は逆方向を選びます。これで計算 ボタンを押して、デジタルフィルター演算が完了するのを待ちます。生成ファイル(\*.xdt)が出来ると元のメニュー画面に戻ります。

### ■運転衝動解析(STEP2)

メニューの[運転衝動解析]のボタンを押し、現れた操作パネルで、STEP1 のデジタルフィルターで生成したファイル(\*.xdt)を開きます。運転士情 報、列車情報等を入力し計算ボタンを押すと、解析がスタートします。終わると画面が出力帳票画面に変わります。結果の帳票は、プリント マネージャーにおける設定で、紙に印刷したり、PDF ファイルで出力したりできます。

#### ■出力帳票と詳細リスト

下図は出力帳票ですが、PCNote 等の横長画面対応モードに切り替え た場合の例です。

右図は、同時に詳細リストが\*.csv 形式で出力さ れます。MS-excel で開きますと右図のようなリ ストが得られます。著大値ランクの発生時刻が得 られますので加速度波形が確認できます。

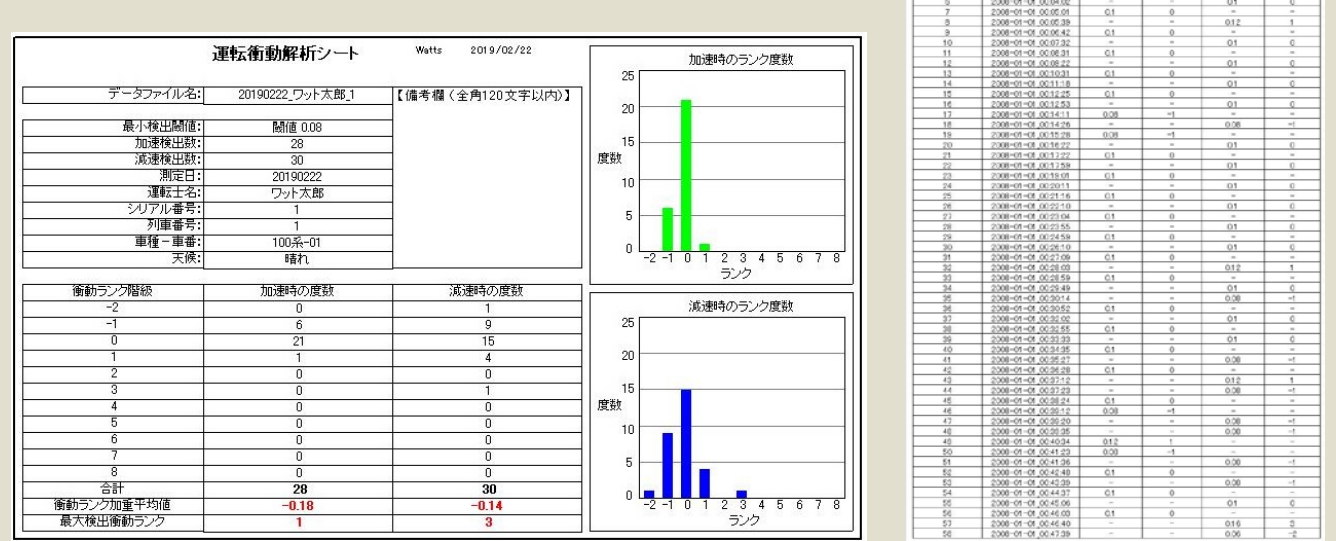

※仕様は性能向上のため予告なく変更することがあります。

■製造販売元

## 有限会社 ワットシステム URL http://wattsystem.com/

〒365-0041 埼玉県鴻巣市小松 4 丁目 2 番 27 号 B101 tel/fax 048-541-9551